# **ALPS LC-Display-Modul-Bausatz**

# **Montageanleitung**

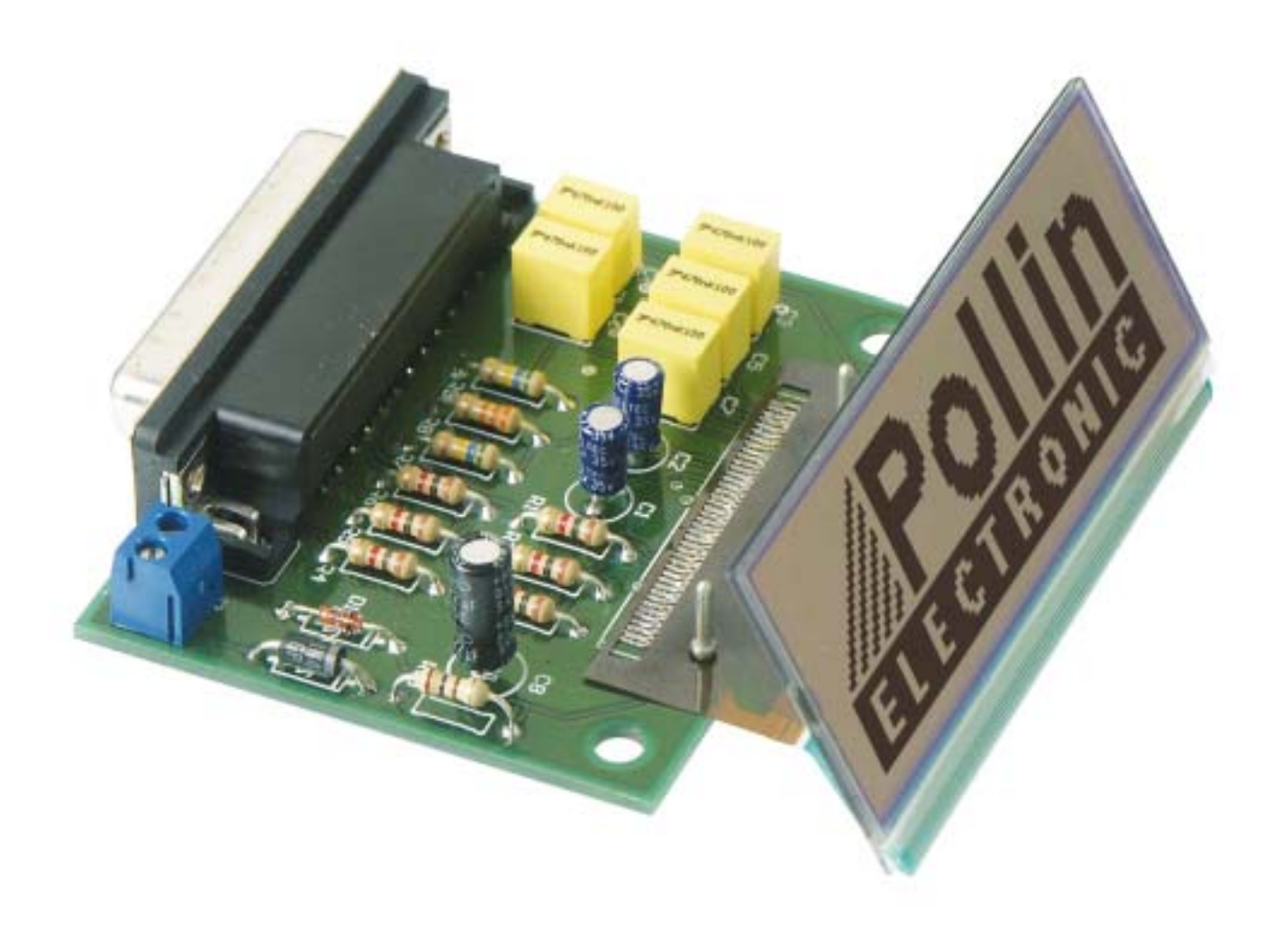

## **Montage der Bauelemente**

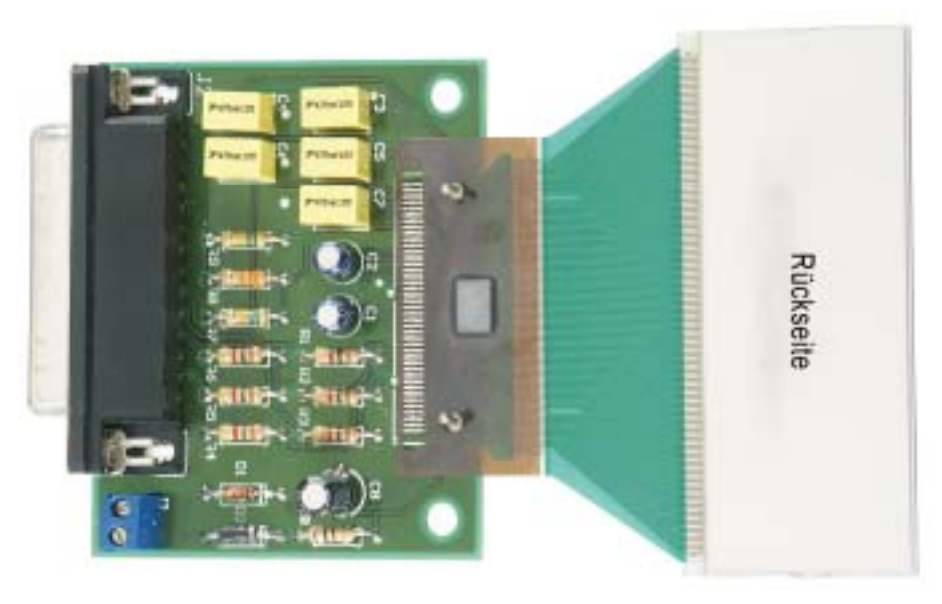

Komplettbausatz mit LC-Display-Modul ALPS LSU7S1011A

Um den Anschluss des LC-Display-Moduls zu vereinfachen, wurde ein Platinenlayout entwickelt, das nicht nur die Montage des LC-Display-Moduls erleichtert, sondern auch Platz für die für den einwandfreien Betrieb des Displays benötigten Pufferkondensatoren bietet. Bei der Konstruktion dieses Bausatzes wurde darauf geachtet, dass die Bauteile leicht und schnell auf der Platine montiert werden können. Jedoch erfordert das Verbinden der Platine mit dem LC-Display-Modul vom Anwender reichlich Erfahrung mit dem Umgang eines Lötkolbens.

Aus diesem Grunde empfehlen wir Ihnen, den Aufbau der Platine genauso vorzunehmen, wie nachfolgend beschrieben.

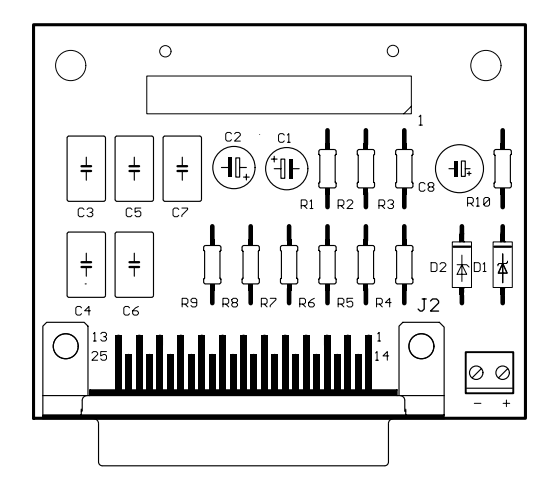

LC-Display-Modul-Platinenlayout

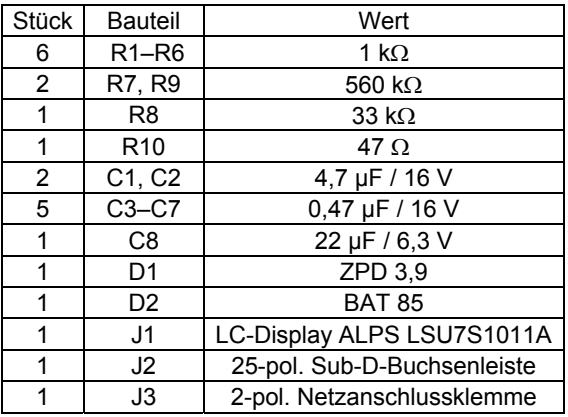

Stückliste / Bestückungsplan

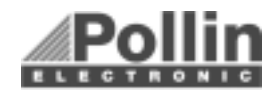

Bevor Sie mit der eigentlichen Montage beginnen, überprüfen sie zuerst anhand der oben aufgeführten Stückliste, ob alle Bauteile im Lieferumfang enthalten sind. Nach der Überprüfung der Stückliste sollte zunächst mit der Montage der Bauteile begonnen werden, die die niedrigsten Bauformen besitzen. Demzufolge wird mit den Widerständen und Dioden begonnen. Danach kann mit den Kondensatoren und Elektrolyt-Kondensatoren (Elkos) fortgefahren werden. Noch bevor mit der Montage des LC-Display-Moduls begonnen wird, sollten die 25-pol. Sub-D-Buchsenleiste und die 2-pol. Netzanschlussklemme verlötet werden.

#### • **Widerstände:**

Um mit der Montage der Widerstände beginnen zu können, muss zunächst ermittelt werden, welchen Wert jeder einzelne Widerstand besitzt, um ihn so anschlieflend an der richtigen Stelle auf der Platine platzieren zu können. Zur Ermittlung des Widerstandswertes kann der auf dem Widerstand aufgedruckte Farbcode dienen (siehe Tabelle) oder der Wert des Widerstandes kann mit Hilfe eines Vielfachmessgerätes mit integriertem Ohmmeter messtechnisch bestimmt werden.

Zum Ablesen des Farbcodes wird der Widerstand so gehalten, dass sich der goldfarbene Toleranzring auf der rechten Seite des Widerstandskörpers befindet. Die Farbringe werden dann von links nach rechts abgelesen.

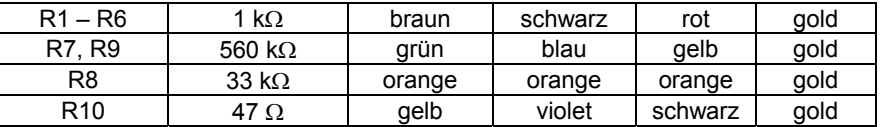

Nach der Ermittlung des Widerstandswertes sollten die Anschlussdrähte des Widerstandes entsprechend dem Rastermaß rechtwinklig abgebogen und in die vorgesehenen Bohrungen auf der Platine (siehe Bestückungsplan) gesteckt werden. Damit die Widerstände beim Umdrehen der Platine nicht herausfallen können, biegen Sie die Anschlussdrähte der Widerstände leicht auseinander und verlöten diese an den Lötpunkten mit den Leiterbahnen auf der Rückseite der Platine. Anschließend sollten die überstehenden Anschlussdrähte abgeschnitten werden.

• **Dioden:** 

Nachdem die Widerstände auf der Platine platziert und verlötet wurden, kann mit dem Einbau der Dioden begonnen werden. Im Gegensatz zu den Widerständen ist der Typ der Dioden auf deren Gehäuse aufgedruckt.

Für die Montage der Dioden ist es ebenso ratsam wie für die Widerstände, deren Anschlussdrähte entsprechend dem Rastermaß rechtwinklig abzubiegen und in die für die Diode vorgesehenen Bohrungen zu stecken. Beachten Sie dabei unbedingt die Polarität der Diode (Grauer Kathodenstrich der Diode muss mit dem Strich des Bestückungsdrucks auf der Platine übereinstimmen).

Nachdem die Anschlussdrähte der Dioden auf der Unterseite der Platine leicht auseinander gebogen wurden, um das Durchrutschen der Bauteile beim Umdrehen der Platine zu vermeiden, kann mit dem Verlöten begonnen werden. Die überstehenden Anschlussdrähte sollten nach dem Verlöten gekürzt werden.

#### • **Kondensatoren und Elektrolyt-Kondensatoren (Elkos):**

ƒhnlich wie bei den Dioden ist der Wert der Kondensatoren bzw. Elektrolyt-Kondensatoren auf dem Bauteil aufgedruckt. Im Gegensatz zu Kondensatoren ist bei Elektrolytkondensatoren unbedingt auf deren Polung zu achten. Je nach Hersteller besitzen Elektrolyt-Kondensatoren unterschiedliche

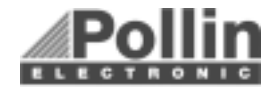

Kennzeichnungen ihrer Polarität. Einige Hersteller kennzeichnen den Pluspol mit "+" andere dagegen den Minuspol entsprechend mit "-". Bitte achten Sie darauf, dass die Polarität des Elektrolyt-Kondensators mit der Angabe der Polarität des Bestückungsdruckes auf der Platine übereinstimmt.

Ebenso wie bei den zuvor montierten Bauteilen sollten die Anschlussdr‰hte der Kondensatoren und Elektrolyt-Kondensatoren auf der Unterseite der Platine leicht nach auflen gebogen werden, damit diese Bauteile beim Umdrehen der Platine und dem anschließenden Verlöten der Anschlussdrähte nicht herausfallen. Die überstehenden Drahtenden der Bauteile sollten wie gewohnt nach dem Verlöten der Bauteile entfernt werden.

#### • **Anschlussklemmen:**

Bevor mit der Montage des LC-Display-Moduls begonnen wird, sollten zuvor noch die 25-pol. Sub-D-Buchsenleiste sowie die Netzanschlussklemme entsprechend des Bestückungsplanes auf der Platine positioniert werden und deren Anschlussstifte sauber auf der Unterseite der Platine verlötet werden. Bedingt durch die größere Massefläche der Leiterbahn und Anschlussklemme muss hier die Lötstelle etwas länger als sonst aufgeheizt werden, bis das Lötzinn gut fließt und saubere Lötstellen bildet.

#### • **LC-Display-Modul ALPS LSU7S1011A:**

Der Folienleiter sowie der Kunststoffträger des Controllerchips dürfen nicht geknickt werden. Übermäßige mechanische Beanspruchung führt zur Beschädigung der Klebenähte des Folienleiters und somit zu Unterbrechungen.

Der Anschluss erfolgt über ein Leiterstreifenfeld mit einem Rastermaß von 0,8 mm. Bei Sicht auf das Display mit nach unten weisendem Anschlussstreifen liegt Pin 1 links ( siehe Abbildung).

Beim Auflöten des Leiterstreifenfeldes auf die Platine ist zu beachten, dass der Lötvorgang rasch vorgenommen werden muss, um eine Beschädigung des Kunststoffträgers zu vermeiden.

#### **Features:**

- Graphisches LC-Display 96x32 Pixel
- Betriebsspannung +5 Volt
- Integrierter Spannungswandler für die LCD-Betriebsspannung
- Integrierter Controller SED 1530
- Elektronische Kontrastregelung
- Ansteuerung sowohl parallel über 8-Bit-Datenbus oder seriell möglich

Maße (BxHxT): 70 mm x 77 mm x 2,1 mm. Anzeigefl‰che (BxH): 61,8 mm x 23 mm.

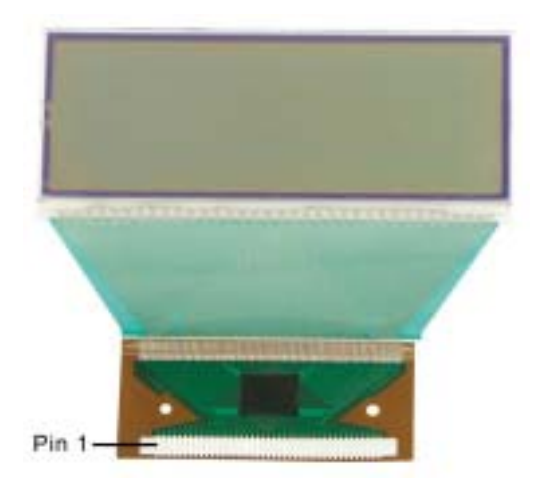

Bevor mit dem Verlöten des LC-Displays begonnen werden kann, ist es zunächst empfehlenswert, die Lötkontakte auf der Platine, die für das LC-Display vorgesehen sind, vor zu verzinnen. Dabei sollte beim Verzinnen der Lötpads darauf geachtet werden, dass nur so viel Lötzinn aufgetragen wird, dass dieses ausreichend ist, um später einen guten Kontakt zwischen LC-Display und der Platine herzustellen und es nicht wegen zu viel Lötzinn auf den Lötpads zu Kurzschlüssen zwischen den einzelnen Kontakten kommt.

Bitte achten Sie vor dem Verlöten des LC-Displays darauf, dass dieses richtig auf die Platine gesetzt ist (Polung). Die Anschlusskontakte des LC-Displays müssen nun so auf die

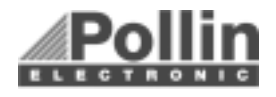

Lötkontakte der Platine gelegt werden, dass von dem Controllerchip, der sich auf dem Kunststoffträger befindet, die silberne Seite nach oben gerichtet ist und somit die Rückseite des LC-Displays zu sehen ist. Das LC-Display und die Platine sollten nun so, wie in der Abbildung 1 "Komplettbausatz mit LC-Display-Modul" dargestellt, angeordnet sein.

Damit das LC-Display beim Verlöten nicht verrutschen kann, sollte dieses mit den beiden mitgelieferten Stiften auf der Platine befestigt werden. Dabei sollte das kurze Stück der Stifte von der oberen Seite der Platine (Bestückungsseite) sowohl durch die Arretierungslöcher des LC-Displays als auch durch die Bohrungen der Platine gesteckt werden. Nun können beide Lötstifte auf der Unterseite der Platine (Lötseite) mit den dort befindlichen Lötpads verlötet werden, womit sichergestellt wird, dass das LC-Display fixiert ist.

Nachdem die Lötkontakte auf der Platine für das LC-Display bereits vorverzinnt sind und das LC-Display auf der Platine befestigt wurde, kann mit dem eigentlichen Verlöten des LC-Displays begonnen werden. Für die Lötarbeiten sollte ein Lötkolben mit einer feinen oder einer SMD-Lötspitze verwendet werden. Um die Kontakte des LC-Displays mit den Lötpads der Platine zu verlöten, genügt es, mit der Lötspitze die Kontakte des LC-Displays auf die vorverzinnten Lötkontakte auf der Platine zu drücken. Der Lötkolben sollte dabei nur so lange auf den Kontakt gehalten werden, bis sich das Lötzinn unterhalb des Kontaktes verflüssigt hat und es somit zu einer guten Verbindung zwischen LC-Display und Platine kommt. Um den Lötvorgang zu erleichtern, kann mit einem kleinen Schraubendreher zusätzlich auf den Kontaktstreifen des LC-Displays gedrückt werden. Der Lötvorgang sollte ohne Zufuhr von Lˆtzinn erfolgen, um so zu gew‰hrleisten, dass der Lˆtvorgang rasch erfolgt und somit der Kunststoffträger des LC-Displays nicht beschädigt wird.

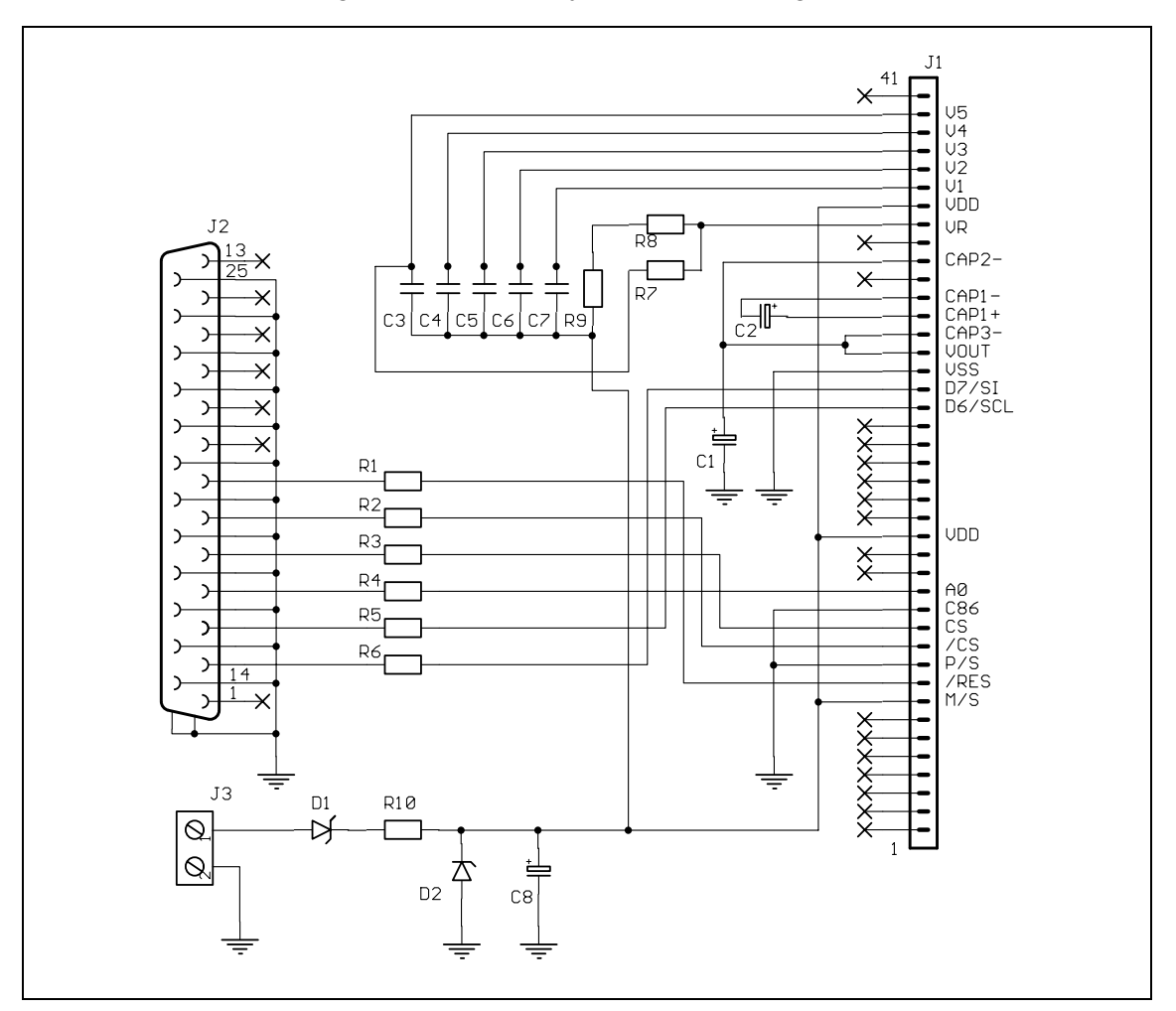

Schaltplan für die LC-Display-Modul-Anschlussplatine

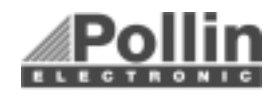

### **Initialisierung**

Die Initialisierung des Displays erfolgt mit folgender Kommandosequenz ins Control-Register:

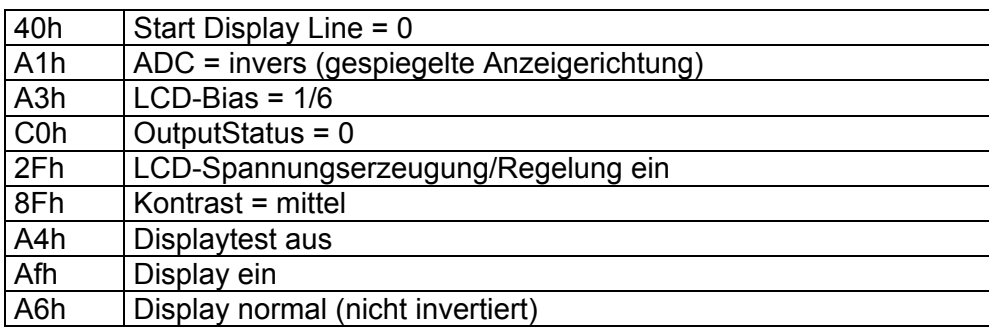

#### **Anschluss-Schema zur Ansteuerung der Platine über die PC-Druckerschnittstelle mit dem Testprogramm**

Zum Betrieb mit dem Testprogramm wird das Display mit der Druckerschnittstelle des PCs verbunden. Hierzu muss die LC-Display-Platine, wie oben beschrieben, mit den Pufferkondensatoren, Elkos, Dioden und Widerständen beschalten werden.

Eine externe Spannungsversorgung von +5 V wird an VDD (Betriebsspannung +5 V) und VSS (Masse/GND) angeschlossen.

Bitte die Hinweise in der Anschlusstabelle zu den übrigen Pins beachten und über P/S=low den seriellen Datentransfer auswählen!

Folgende Verbindungen müssen zwischen PC-Druckerschnittstelle und Display hergestellt werden (am besten über Widerstände von 1 kΩ zum Schutz von Display und Schnittstelle):

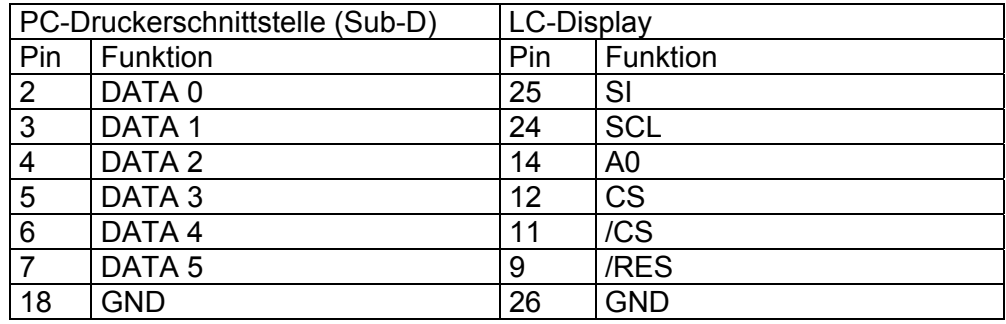

Der Anschluss des Displays kann wahlweise an LPT1 oder LPT2 erfolgen.

Das Windows-Testprogramm ist lauffähig unter MS Windows 95/98/ME/NT/2000/XP. Zum Betrieb wird der mitgelieferte Treiber ZLPORTIO.SYS benötigt, der sich im gleichen Verzeichnis wie das Programm (Disptest.exe) befinden muss, weiterhin der Display-Font DISPTEST.FON und die Bilddatei LOGOSW.BMP.

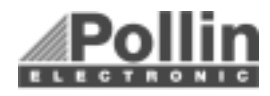

# **Anschlussbelegung des LC-Display-Moduls**

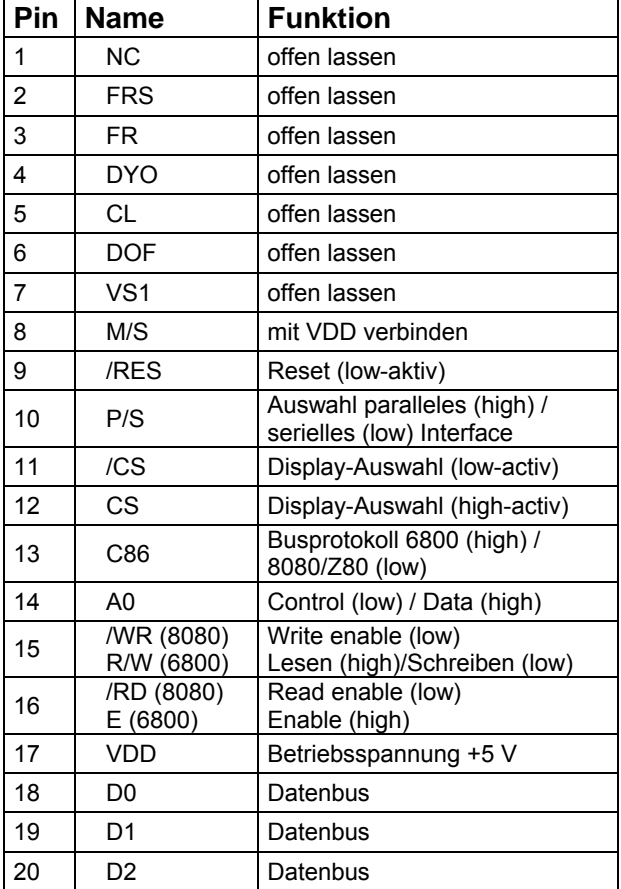

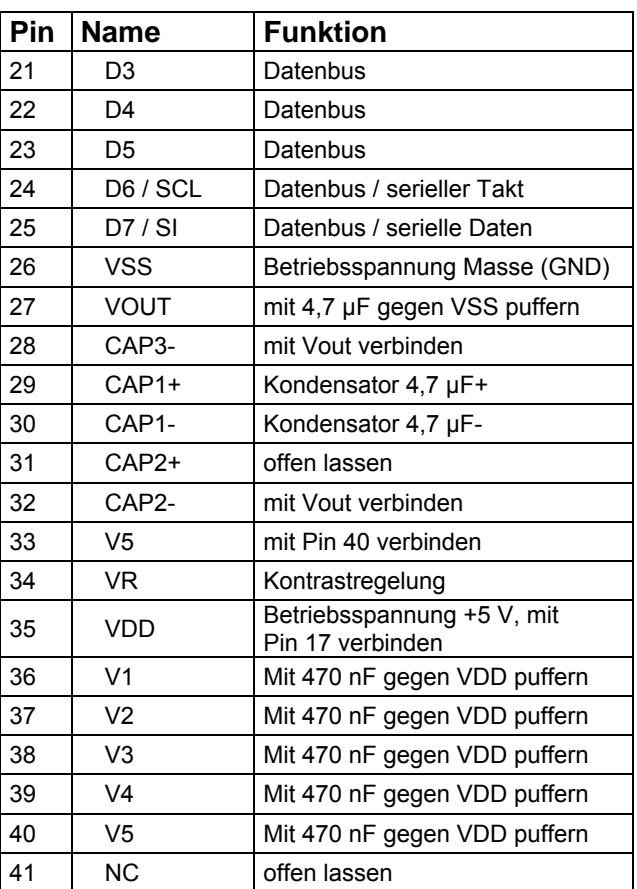

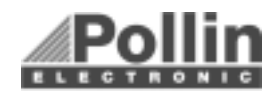